**[陈玉龙](https://zhiliao.h3c.com/User/other/0)** 2006-07-11 发表

**1.配置环境参数:** Switch A、Switch B和Switch C都是S5600交换机,PCA装有组播工具。

**H3C S5600系列交换机PIM-DM的配置**

**2.产品版本信息:**

S5600系列交换机采用Release 1508以后的版本。

## **3.组网要求:**

**一、组网:**

通过运行PIM-DM,在PCB、PCC与PCA间实现组播。

**二、组网图:**

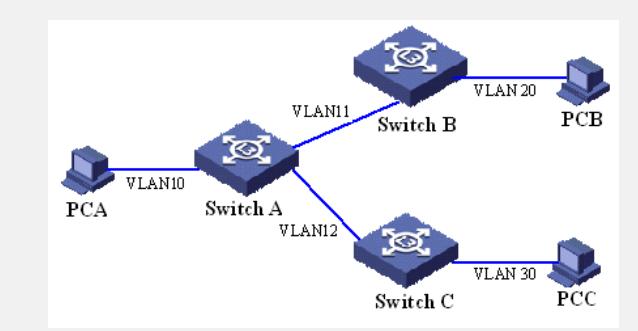

1) PCA为组播源,Switch A通过接口vlan-interface 10连接到PCA,通过接口vlan-int erface 11连接到Switch B, 通过接口vlan-interface 12连接到Switch C; 2) Switch B通过接口vlan-interface 20连接到PCB, Switch C通过接口vlan-interface

30连接到PCC;

## **三、配置步骤:**

SwitchA相关配置: 1.将交换机改名为SwitchA [Quidway]sysname SwitchA 2. 启动组播路由协议 [SwitchA] multicast routing-enable 3. 创建 (进入) VLAN10 [SwitchA] vlan 10 4.将相应接口加入VLAN10 [SwitchA -vlan10] port GigabitEthernet 1/0/1 to GigabitEthernet 1/0/10 5.创建(进入)VLAN11 [SwitchA -vlan10] vlan 11 6.将相应接口加入VLAN11 [SwitchA -vlan11] port GigabitEthernet 1/0/11 7.创建(进入)VLAN12 [SwitchA -vlan11] vlan 12 8.将相应接口加入VLAN12 [SwitchA -vlan12] port GigabitEthernet 1/0/12 9. 创建(进入) VLAN接口10 [SwitchA -vlan12] interface vlan-interface 10 10.为VLAN接口10配置IP地址 [SwitchA-vlan-interface10] ip address 1.1.1.1 255.255.255.0 11.在VLAN接口10上启动IGMP协议 [SwitchA-vlan-interface10] igmp enable 12.在VLAN接口10上启动PIM-DM协议 [SwitchA-vlan-interface10] pim dm 13.创建(进入)VLAN接口11 [SwitchA-vlan-interface10] interface vlan-interface 11 14.为VLAN接口11配置IP地址 [SwitchA-vlan-interface11] ip address 1.1.2.1 255.255.255.0 15.在VLAN接口11上启动IGMP协议 [SwitchA-vlan-interface11] igmp enable 16.在VLAN接口11上启动PIM-DM协议 [SwitchA-vlan-interface11] pim dm

17.创建(进入)VLAN接口12 [SwitchA-vlan-interface11] interface vlan-interface 12 18.为VLAN接口12配置IP地址 [SwitchA-vlan-interface12] ip address 1.1.3.1 255.255.255.0 19.在VLAN接口12上启动IGMP协议 [SwitchA-vlan-interface12] igmp enable 20.在VLAN接口12上启动PIM-DM协议 [SwitchA-vlan-interface12] pim dm

SwitchB相关配置: 与SwitchA的相关配置相同。

SwitchC相关配置: 与SwitchA的相关配置相同。

## **四、配置关键点:**

1. PIM-DM协议需要分别在各个接口上启动, 此配置在系统视图下使能组播路由之后 才能生效。

2.在接口上如果已启动了PIM-SM协议,不能再对此接口启动PIM-DM协议。

3. 本案例还适用于H3C S3600, Quidway S3900, Quidway S5600系列交换机。